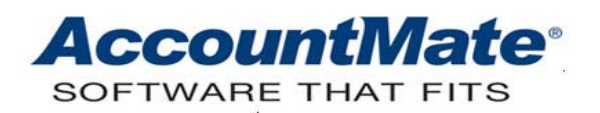

# **Article # 1161**

**Technical Note: Understanding the GL Transfer Report** 

**Difficulty Level:** Beginner Level AccountMate User

**Version(s) Affected:** AccountMate 8 for SQL and Express AccountMate 7 for SQL, Express and LAN AccountMate 6.5 for SQL, MSDE and LAN

**Module(s) Affected:** AR, AP, BR, IC, MI, PO, PR, SO, RA

**Posting Date:** 10/13/2010

### **DESCRIPTION**

In AccountMate, review of the Transfer to GL Report is an important step in preparation for performing the Period End Closing procedure. When you perform Period End Closing in a subsidiary module, the GL entries for the transactions are **permanently** transferred to the General Ledger and you will no longer see those entries from the closed period on the Transfer to GL Report.

Because the Transfer to GL Report is such a vital tool, it is important that you have sufficient knowledge to properly use it in your pre-closing review. This Technical Note discusses the criteria and options available in the GL Transfer Report function and the basic information displayed in the report. Discussion about the calculation of the transfer amounts and the source of the GL entries are not included.

### **SOLUTION**

The entries in the Transfer to GL Report are not dependent upon whether or not you perform the Transfer Data to GL function. Transactions recorded in the subsidiary modules produce GL entries. Regardless of how many times you perform the Transfer Data to GL function, these entries will appear in the Transfer to GL Report. Unlike the Period End Closing function which permanently transfers the GL entries to the General Ledger, the transfer performed in the Transfer Data to GL function is **temporary**.

For illustration purposes, the GL Transfer Report function from the Accounts Receivable module is used throughout this Technical Note. Although the functionality of the GL Transfer Report from all modules with the feature available is basically the same, an exception is the GL Transfer Report in the Return Authorization (RA) module, (see Figure 1-2) where the Report Criteria and Filters sections differ.

*Note:* The RA module is not available in AccountMate 7 for LAN and AccountMate 6.5 for LAN.

| 岡 GL Transfer Report<br>Macro:<br>SYSTEM DEFAULT                                                                                         | v a v Preview Print Printer C Export Semail A Notes Datch D Close |                       |                              |              | E(X)         |
|----------------------------------------------------------------------------------------------------|-------------------------------------------------------------------|-----------------------|------------------------------|--------------|--------------|
| Type<br>⊙ Detail<br>Subtotal<br>Grand Total                                                                                              | Criteria<br>All<br><b>GL Account ID</b><br>Customer $#$<br>All    | All<br>From<br>v<br>v | $\mathbf{Q}$<br>$\mathbb{C}$ | <b>To</b>    | $\mathbb{Q}$ |
| Sort By<br>$\checkmark$<br>Post Pd + GL Acct ID<br>Customer #<br><b>GL Account ID</b><br>Post Pd + GL Acct ID<br><b>Transaction Date</b> | <b>Transaction Date</b><br>Ignore Summary Settings                | ⊡<br><b>IBS</b>       |                              | [Range]<br>뗢 | v            |
| Report Header<br>$\triangledown$ Include Time<br>$\triangleright$ Include Printed By                                                     |                                                                   |                       |                              |              |              |
|                                                                                                    |                                                                   |                       |                              |              |              |

**Figure 1-1. AR GL Transfer Report Function** 

### **A. Report Criteria and Filters**

a. You can filter the report information by setting parameters in the Criteria area of the GL Transfer Report function. The GL Account ID and the Transaction Date filter criteria are present in all subsidiary modules. AccountMate also provides additional report filters specific to each subsidiary module. The Customer  $#$  in the AR module's GL Transfer Report is an example. (Figure 1-1).

In other modules, you will see the following report criteria:

- Vendor  $#$  (AP, PO and RA modules)
- WO $#$  and Job  $#$  (MI module)
- Employee  $#$  (PR module)
- Bank  $#$  (BR module)
- b. In the Return Authorization module, additional report filters are available so you can choose whether to combine or separate RMA and RTV transactions. Refer to Figure 1-2.

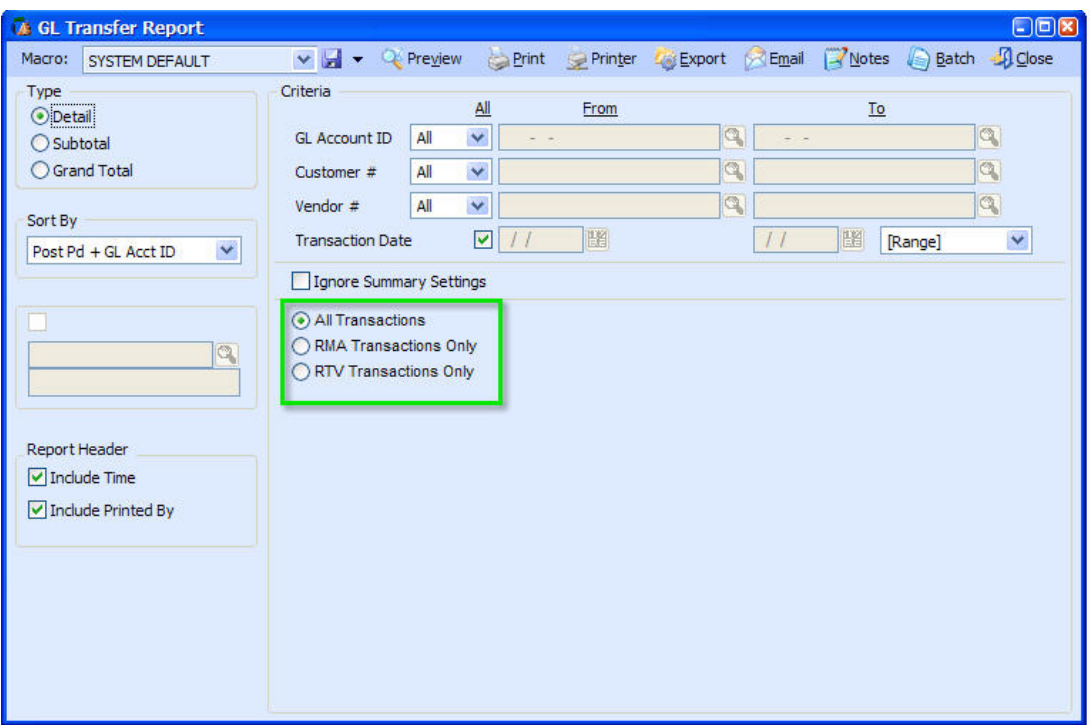

**Figure 1-2. RA GL Transfer Report Function** 

## **B. Report Columns**

| $02:14:36$ PM<br>10/15/10<br><b>Printed By: Supervisor</b> |                 | <b>National Office Supply, Inc.</b><br><b>AR Transfer to GL Report</b> |             |                        | Page 1 of 2 |                                      |                     |
|------------------------------------------------------------|-----------------|------------------------------------------------------------------------|-------------|------------------------|-------------|--------------------------------------|---------------------|
| Date                                                       | CL Account ID   | <b>Account Description</b>                                             | Customer#   | Company                |             | <b>Invoice# Description</b>          | <b>Transfer Amt</b> |
| <b>Posting Period:</b>                                     |                 | Oct 10(10/01/10 to 10/31/10) a                                         |             |                        |             |                                      |                     |
| 10/15/10                                                   | 212000400200    | <b>Customer Deposits</b>                                               | ACCI        | Access Communications. |             | $REND: Rent \# 1000000001$           | 47.82               |
| 10/15/10                                                   | 120100-000-00   | Trade Accounts Receivable                                              | APO1        | American Printing      |             | $R FND: Inv = 30034$                 | 564.88              |
| 10/15/10                                                   | 214000-000-00   | Miscellaneous Payables                                                 | ACC1        | Access Communications  |             | REND: Rfnd #1000000004               | $-47.82$            |
| 10/15/10                                                   | 214000-000-00   | Miscellaneous Payables                                                 | APO1        | American Printing      |             | RFND: Rfnd #1000000006               | $-56488$            |
| 10/15/10                                                   | 110100-000-00   | Cash In Bank - General                                                 | ACCI        | Access Communications. |             | PYMT:BOFA /Rept#1000000028           | 2,000.00            |
| 10/15/10                                                   | 212000-000-00   | Customer Deposits                                                      | ACC1        | Access Communications. |             | $L$ PST: Rept #1000000028            | $-2,000.00$         |
| 10/15/10                                                   | 120100-000-00   | lb<br>Trada Accounts Raceivable                                        | <b>ACCI</b> | Access Communications  | e           | 30003 PYMT:Inv # 30003               | $-2,000.00$         |
| 10/15/10                                                   | 212000-000-00   | Customer Deposits                                                      | ACC1        | Access Communications. |             | 30003 APCR: From Rept #1000000028    | 2,000.00            |
| 10/15/10                                                   | 120100-000-00   | Trade Accounts Receivable                                              | <b>ACCI</b> | Access Communications. |             | 30058 SALE: Inv # 30058              | 1.657.01            |
| 10/15/10                                                   | 401100-110-00   | Salas - Standard Product                                               | <b>ACCI</b> | Access Communications. |             | 30058 SALE: Item # AEROCHAIR-AI      | $-600.00$<br>q      |
| 10/15/10                                                   | 401100-110-00   | Salas - Standard Product                                               | <b>ACCI</b> | Access Communications. |             | 30058 SALE: Item # AEROCHAIR-E1      | $-1.000.00$         |
| 10/15/10                                                   | 408400-110-00   | Salas Discounts - Standard                                             | <b>ACCI</b> | Access Communications. |             | 30058 SDIS: AEROCHAIR-AI             | 30.00               |
| 10/15/10                                                   | 408400-110-00   | Salas Discounts - Standard                                             | <b>ACCI</b> | Access Communications. |             | 30058 SDIS: AEROCHAIR-E1             | 30.00               |
| 10/15/10                                                   | 600100-110-00   | Cost of Sales - Standard                                               | <b>ACCI</b> | Access Communications. |             | 30058 COGS: AEROCHAIR-AI             | 124.75              |
| 10/15/10                                                   | 600100-110-00   | Costof Sales - Standard                                                | <b>ACCI</b> | Access Communications. |             | 30058 COGS: AEROCHAIR-El             | 55.20               |
| 10/15/10                                                   | 130100-110-00   | Standard Products Inventory                                            | ACCL        | Access Communications. |             | 30058 INVT: AEROCHAIR-AI             | $-124.75$           |
| 10/15/10                                                   | 130100-110-00   | Standard Products Inventory                                            | ACC1        | Access Communications. |             | 30058_INVT: AEROCHAIR-EI             | $-55.20$            |
| 10/15/10                                                   | 407100-110-00   | drillable to customer file                                             | <b>ACCI</b> | Access Communications. |             | 30058<br><b>FRGT: 30058</b>          | $-5.00$             |
| 10/15/10                                                   | 220480-000-00   |                                                                        | <b>ACCI</b> | Access Communications. |             | 30058<br>drillable to sales invoices | $-112.01$           |
| 10/15/10                                                   | 120100-000-00   | Trade Accounts Receivable                                              | <b>AERI</b> | Acme Emporium Retail   |             | 30059                                | 1.290.22            |
| 10/15/10                                                   | 401100-110-00   | Salas - Standard Product                                               | <b>AERI</b> | Acme Emporium Retail   |             | ALE: Item # AEROCHAIR-AI<br>30059    | $-24000$            |
| 10/15/10                                                   | C 401100-110-00 | Sales - Standard Product                                               | <b>AERI</b> | Acme Emporium Retail   |             | 30059 SALE: Item # AEROCHAIR-E1      | $-1,000.00$         |
| 10/15/10                                                   | 408400-110-00   | Salas Discounts - Standard                                             | <b>AERI</b> | Acme Emporium Retail   |             | 30059 SDIS: AEROCHAIR-AI             | 12.00               |
| 10/15/10                                                   | 408400-110-00   | Sales Discounts - Standard                                             | <b>AERI</b> | Acme Emporium Retail   |             | 30059 SDIS: AEROCHAIR-E1             | 30.00               |
| 10/15/10                                                   | 600100-110-00   | Cost of Sales - Standard                                               | <b>AERI</b> | Acme Emporium Retail   |             | 30059 COGS: AEROCHAIR-AI             | 49 90               |
| <b>NEVERSITER</b>                                          | 600100-110-00   | Cost of Sales - Standard                                               | <b>AERI</b> | Acme Emporium Retail   |             | 30059 COGS: AEROCHAIR-El             | 55.20               |
| 10/15/10                                                   | 130100-110-00   | Standard Products Inventory                                            | <b>AERI</b> | Acme Emporium Retail   |             | 30059 INVT: AEROCHAIR-AI             | $-49.90$            |
| 10/15/10                                                   | 130100-110-00   | Standard Products Inventory                                            | <b>AER1</b> | Acme Emporium Retail   |             | 30059 INVT: AEROCHAIR-E1             | $-55.20$            |
| 10/15/10                                                   | 407100-110-00   | FreightRevenue - Standard                                              | <b>AERI</b> | Acme Emporium Retail   |             | 30059 FRGT: 30059                    | $-5.00$             |
| 10/15/10                                                   | 220480-000-00   | Sales Tax Payable                                                      | <b>AERI</b> | Acme Emporium Retail   |             | 30059 STAX: 30059                    | $-87.22$            |
| Oct10: 30 Record(s)                                        |                 |                                                                        |             |                        |             | Totalfor Oct 10:                     | 0.00                |
|                                                            |                 |                                                                        |             |                        |             | <b>Totalfor this Report:</b>         | 0.00                |
|                                                            |                 |                                                                        |             |                        |             |                                      |                     |

**Figure 2-1. AR Transfer to GL Report** 

#### *a. Posting Period*

Transfer to GL Reports are sorted and presented in chronological order by posting period. This heading displays the posting periods defined in the Fiscal Period Table for the transaction date(s) you specified as report criteria. Transactions with posting dates that fall within the specified date range are included in the report. If you select the **"All" Transaction Date** criteria, the report will include all transactions which are not yet permanently transferred to the GL.

If a subsidiary module has not been closed for two or more periods, the GL entries belonging in these periods will be included in the Transfer to GL Report. As long as a period is not closed, its GL entries are accessible in the report. The GL entries for a transaction that is created after period end closing has been performed and that has a recorded transaction date/posting date that falls within the closed period will appear on the Transfer to GL Report.

### b. GL Account ID

This column displays the GL Account ID and its description. The setting for the Transfer as Summary field on each GL Account ID in the Chart Accounts Maintenance function affects the presentation of the information in the report. If the Transfer as Summary checkbox is marked, details of all transactions for that specific GL Account ID are excluded and you will see a single value that represents the amount calculated from all transactions (refer to Figure 2-2). You can override this transfer setting by marking the Ignore Summary Settings option in the GL Transfer Report function.

| 10/15/10<br>$02:21:54$ PM                                                                                                    | <b>National Office Supply, Inc.</b>                                                                                        | Page 1 of 2         |
|----------------------------------------------------------------------------------------------------|----------------------------------------------------------------------------------------------------|---------------------|
| <b>Printed By: Supervisor</b>                                                                                                 | <b>AR Transfer to GL Report</b>                                                                                            |                     |
| Date<br><b>Company</b><br>Customer#                                                                                           | <b>Invoice# Description</b>                                                                                                | <b>Transfer Amt</b> |
| Oct10(10/01/10 to 10/31/10)<br><b>Posting Period:</b><br>ACC1<br>10/15/10<br>Access Communications, Inc.                      | GL Account ID: 110100-000-00 (Cash In Bank - General)<br>Summary transfer from AR                                          | 2,000.00            |
| Oct10 110100-000-00 (Cash In Bank-General): 1 Record(s)<br><b>Posting Period:</b><br>Oct10(10/01/10 to 10/31/10)              | Totalfor Period: Oct 10 GL Account ID: 110100-000-00:<br>GL Account ID: 120100-000-00 (Trade Accounts Receivable)          | 2.000.00            |
| APO1<br>American Printing Organization<br>10/15/10                                                                            | Summary transfer from AR                                                                                                   | 1.512.11            |
| Oct10 120100-000-00 (Trade Accounts Receivable): 1 Record(s)<br><b>Posting Period:</b><br>Oct10(10/01/10 to 10/31/10)         | Totalfor Period: Oct 10 GL Account ID: 120100-000-00:<br>GLAccount ID: 130100-110-00 (Standard Products Inventory)         | 1.512.11            |
| AER1<br>10/15/10<br>AcmeEmporium Retail                                                                                       | Summary transfer from AR                                                                                                   | $-285.05$           |
| Oct10 130100-110-00 (Standard Products Inventory): 1 Record(s)                                                                | Totalfor Period: Oct 10 GL Account ID: 130100-110-00:                                                                      | $-285.05$           |
| <b>Posting Period:</b><br>Oct10(10/01/10 to 10/31/10)<br>ACC1<br>10/15/10<br>Access Communications, Inc.                      | GL Account ID: 212000-000-00 (Customer Deposits)<br>Summary transfer from AR                                               | 47.82               |
| Oct10 212000-000-00 (Customer Deposits): 1 Record(s)<br><b>Posting Period:</b><br>Oct10(10/01/10 to 10/31/10)                 | Totalfor Period: Oct 10 CL Account ID: 212000-000-00:<br>GLAccount ID: 214000-000-00 (Miscellaneous Payables)              | 47.82               |
| 10/15/10<br>APO1<br>American Printing Organization                                                                            | Summary transfer from AR                                                                                                   | $-612.70$           |
| Oct10 214000-000-00 (Miscellaneous Pavables): 1 Record(s)<br><b>Posting Period:</b><br>Oct10/10/01/10 to 10/31/10)            | Totalfor Period: Oct 10 GL Account ID: 214000-000-00:<br>GL Account ID: 220480-000-00 (Sales Tax Payable)                  | $-612.70$           |
| AFR1<br>10/15/10<br>Acme Emporium Retail                                                                                      | Summary transfer from AR                                                                                                   | $-199.23$           |
| Oct10 220480-000-00 (Sales Tax Pavable): 1 Record(s)<br><b>Posting Period:</b><br>Oct10(10/01/10 to 10/31/10)                 | Totalfor Period: Oct 10 GL Account ID: 220480-000-00:<br>GL Account ID: 401100-110-00 (Sales - Standard Product Division)  | $-199.23$           |
| <b>AERI</b><br>10/15/10<br>Acme Emporium Retail                                                                               | Summary transfer from AR                                                                                                   | $-2.840.00$         |
| Oct10 401100-110-00 (Sales - Standard Product Division): 1 Record(s)<br><b>Posting Period:</b><br>Oct10(10/01/10 to 10/31/10) | Totalfor Period: Oct 10 GL Account ID: 401100-110-00:<br>GL Account ID: 407100-110-00 (Freight Revenue - Standard Product) | $-2.840.00$         |
| ACC1<br>10/15/10<br>Access Communications, Inc.                                                                               | 30058 FRGT: 30058                                                                                                    | $-5.00$             |
| Acme Emporium Retail<br>10/15/10<br>AER1                                                                                      | 30059 FRGT: 30059                                                                                                    | $-5.00$             |
| Oct10 407100-110-00 (Freight Revenue - Standard Product): 2 Record(s)                                                         | Totalfor Period: Oct 10 GL Account ID: 407100-110-00:                                                                      | $-10.00$            |

**Figure 2-2. AR Transfer to GL Report (GL Accounts in Transfer Summary Setting)** 

### *c. Date*

In general, the transaction dates are the posting dates unless dates such as AP invoice dates that you enter differ from the posting dates. If those dates differ, AccountMate will use the one you designate as the posting date when you enter the transaction. Regardless of the sorting option you select, each transaction line in the report has a corresponding transaction date. Using these dates, you can trace the details of a particular transaction.

- *d. Columns displaying entities used in transaction entries*  The Customer  $#$  and Company columns display the information about the customers for which you recorded the Accounts Receivables transactions.
- *e. Columns(s) displaying transaction references*

In the AR Transfer to GL Report, only the Invoice# column provides reference information. Other subsidiary modules provide additional reference columns as necessary. The AP Transfer to GL Report, for example, has the Invoice# column for AP invoice numbers and the Inv Ref/Check# column for invoice references for non-check payments and AP check payments.

There are instances when a reference column is blank; and in such cases, you can refer to the information included in the Description column for a transaction number or another type of reference. In Figure 2-1, the receipt number for a customer deposit and a refund number are in the Description column.

*f. Columns displaying transaction descriptions* 

AccountMate assigns a predefined code to each transaction line in the report. This code is a reference to the nature of the transaction and is added as a prefix to the detailed description. Examples are SDIS and RFND which represent a sales discount and an open credit refund, respectively.

*g. Transfer Amount* 

The transaction amount for each transaction line is displayed in this column. A positive amount indicates that the transaction line is a debit entry while a negative amount (with a negative sign) indicates a credit entry.

### **C. Drillable Fields**

Within the report, you can drill down to additional information such as a customer profile or a sales invoice (refer to Figure 2-1). You can identify a drillable field by the color setting.

The GL Transfer Report is a powerful report which provides important information that you can use during your pre-closing review of the subsidiary modules' GL entries. Included are many features which you can manipulate to display information according to your needs and preferences. For more information on the GL Transfer Report, refer to the Online Help and Electronic Manual.

This information is provided "AS IS" without warranty of any kind. AccountMate Software Corporation ("AccountMate") disclaims all warranties, either express or implied. In no event shall AccountMate be liable for any damages whatsoever including direct, indirect, incidental, consequential, loss of business profits, or special damages, even if AccountMate has been advised of the possibility of such damages.